## **MCSL'S EXTENSIONS FOR ROD**

Marie-Claire SAINT-LAGER Laboratoire de Cristallographie-CNRS 25 avenue des Martyrs, BP 166 F-38042 Grenoble cedex FRANCE email: stlager@polycnrs-gre.fr

Changes induced when the MCSL's extension is activated:

## **A- In the general menus:**

#### **I) Read menu:**

- Possibility of adding an occupation serial number for the bulk atoms in the bulk file (useful for substrate alloy) *(as for Robach extension)*
- Possibility of adding a second serial number for the occupation in the fit file (useful for alloy and/or for interdiffusion: the total occupancy occtot = occ(nocc1) – occ(nocc2)). *(as for Robach's extension)*
- Two formats for reading exist depending on the mode of calculation of the atomic position in the Z direction
- A new way of reading .fit files:
	- the program can recognize the format and also
- reads the files with arbitrary position & number of the columns

BUT the third line of comments must

- begin with **#el** and contain the column names with exactly the correct spelling
- the number of columns as well as their sequence are arbitrary

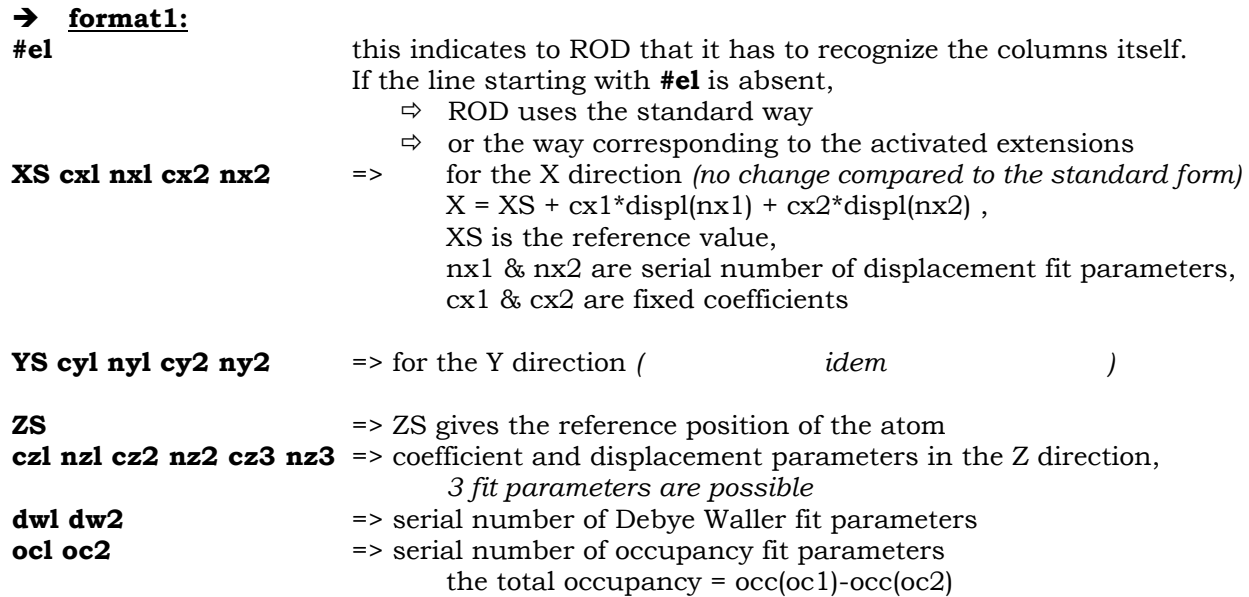

For this format the flag NDELTAZS is set to FALSE (0)

The position of the atom **I** along the Z axis is given by (standard way):

 **Z(I) = ZS(I) + cz1(I)\*displ(nz1(I)) + cz2(I)\*displ(nz2(I)) + cx3(I)\*displ(nz3(I))** 

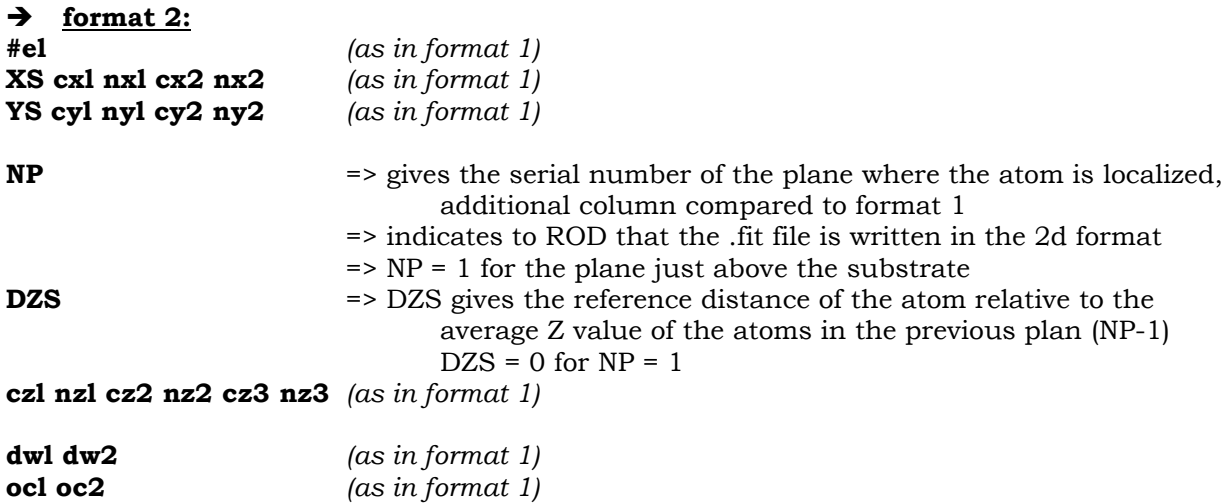

For this format the flag NDELTAZS is set to TRUE (1)

The position Z(I) of the atom **I on the plane NP** is given by:  $Z(I) = \langle Z(NP-1) \rangle + DZS(I) + cz1(I)^*disp1(nz1(I)) + cz2(I)^*disp1(nz2(I)) + cz3(I)^*disp1(nz3(I)),$ **<Z(NP-1)> is the average Z value of atoms on plane NP-1:** 

The average  $\langle Z(NP) \rangle$  value is calculated as follows:

 $NP=1$  $\Rightarrow$  <Z(NP=1)> = <DZS(NP=1)>  $\Rightarrow$  <DZS(NP=1)> = average value of DZS of all the atoms on the plane NP=1  $NP=2$  $\Rightarrow$  <Z(NP=2)> = <Z(NP=1)> + <DZS(NP=2)>,  $\Rightarrow$  <DZS(NP=2)> = average value of DZS of all the atoms on the plane NP=2 ……………………  $NP = J$  $\Rightarrow$  <Z(NP=J)> = <Z(NP=J-1)> + <DZS(NP=J)>,  $\Rightarrow$  <DZS(NP=J)> = average value of DZS of all the atoms on the plane NP=J

If NSURF2 > 0, the values are independently calculated for the two domains.

In any case, ROD lists on the screen the name of the columns, NDELTAZ and the number of planes (NP max).

### **II) Set plot menu:**

A new option is added in ROD.SET.PLOT>: "FB"

It activates a new submenu that allows to change the settings of the "FB", "FT" and "FD" plots *(plot of the theoretical and experimental structure factors)* 

- color of two 1/2 circles can be chosen (fth & fdata  $\Leftrightarrow$  "FB")
- idem for the color of the circles for Fth ("FT") and Fdata ("FD")
- color of their contour
- fix the Xmin, Xmax, Ymin and Ymax of the axes
- automatic X and Y scales
- the scale of the X and Y axis: cte/Angström or rlu *(Warning! If the scales are anisotropic, this gives ellipses. This problem remains to be solved.)*

### **III Fit menu:**

After a fitting session, the R factor is also written on the screen.

If an outfile has been opened (cf: ROD.EXT.MCSL> menu) the values of the selected fit parameters are written to it as well as the R\_factor and chisqr values.

If no outfile is opened, the flag "no outfile" is written at the end of the listing on the screen.

# **B- The ROD.EXT.MCSL> menu:**

gives access to:

### **I) outfile = save fit parameters menu**

#### ROD.EXT.MCSL.SAVE>

- **O***pen*: open the file where the selected fit parameters and the Chisq and R-value will be written after the fit
- *Lfit*: list all the fit parameters
- *Save, Srange and Sall*: select the fit parameters to be saved
- *Delete, Drange: remove parameters from saving*
- *Write*: write the names of the selected parameters at the beginning of the columns, useful after any change
- *Close:* close the output file
- List list the name of the file and the selected parameters

### **II) SET**

Not yet available.

### **III) LOOP**

#### ROD.EXT.MCSL.LOOP>

Allows to do automatically a series of fits by varying several fit parameters (1 to 6)

#### *Warning! You have to pass trough the fit menu first (where the fit parameters are defined) before going to this menu*

- The loops are included in each others: L1⊃ L2⊃ L3⊃ L4⊃ L5⊃ L6
- The values of the selected fit parameters for the loops as well as the R factor and chisqr values are automatically saved in the "output" file (which has to be opened before running the fit), with their name at the beginning of the run
- Most of the listing on the screen has been removed to accelerate the program
- It does not work for fitting in the "COOLDOWN" mode

#### When leaving this menu, all the loop parameters are forgotten.

This option gives access to the menu:

- Lloop define loop1 parameters
- *L***2***oop* define loop2 parameters
- *…*
- L600p define loop6 parameters
- *Run* **run the automatic fit**
- (the total number of fits and the one being run are displayed)
- *List* list the parameters of all the loops

If one the *Lioop* is chosen (i=1, 2, ..6), this gives access to the menu ROD.EXT.MCSL.LOOP.SET>:

- *Lfit* list all the available fit parameters<br>**P**ar choose the fit parameter to vary in
- choose the fit parameter to vary in the loop i
- *Init* choose the initial value
- **E**nd choose the final value
- **S***tep* increment of the loop
- *List* list the parameters of the loop

# **ANNEX A:** *.fit* **file for the same surface film: 1) in the format 2**

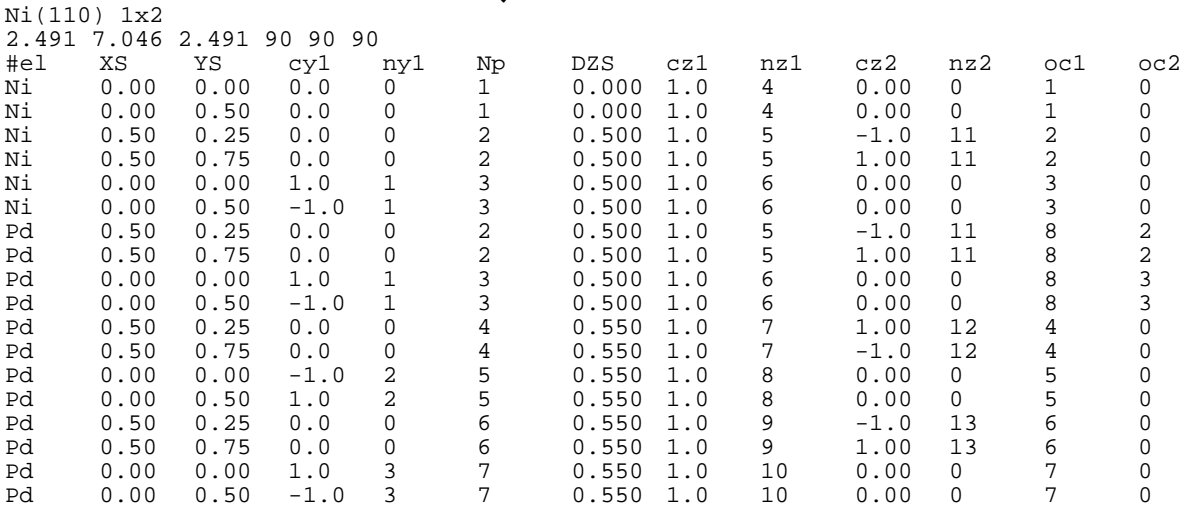

In this surface film the planes 2 and 3 are occupied by Ni and Pd (interdiffusion) For each atom: occuptot =  $occ(oc1) - occ(oc2)$ 

With occupancy  $8 = 1$ occupancy  $2 = 0.66$ occupancy  $3 = 0.33$ 

Ni(110) 1x2

- $\Rightarrow$  Composition of plane 2 = Ni : 66% Pd : 34%
- $\Rightarrow$  Composition of plane 3 = Ni : 33% Pd : 67%

 $NP = 7$  displace 10 -0.0100 =>  $Z = 3.23$ 

Example of values for the displacement parameters and the corresponding Z *(with disp 11, 12 and 13 = 0)*   $NP = 1$  displace 4 0.0000 =>  $Z = 0$  $NP = 2$  displace 5 0.0120 =>  $Z = 0.512$  $NP = 3$  displace 6 0.0280 =>  $Z = 1.04$  $NP = 4$  displace 7 0.0000 =>  $Z = 1.59$  $NP = 5$  displace 8 0.0000 =>  $Z = 2.14$  $NP = 6$  displace 9 0.0000 =>  $Z = 2.69$ 

## **2) in the format 1**

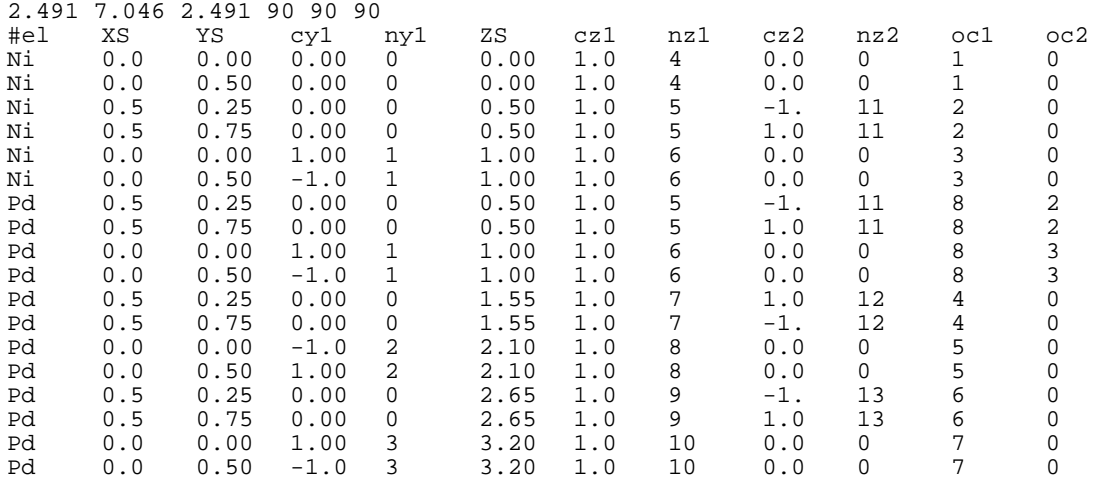

Occupancies work as in format 2

To obtain the same coordinates along the Z axis as in format 2, the value of the displacement parameters becomes:

displace 4 0.0000 displace 5 0.0120 displace 6 0.040 displace 7 0.0400 displace 8 0.0400 displace 9 0.0400 displace 10 0.0300 (the changes for one interplane distance must be propagated on all the above planes)

## **3) in the standard form**

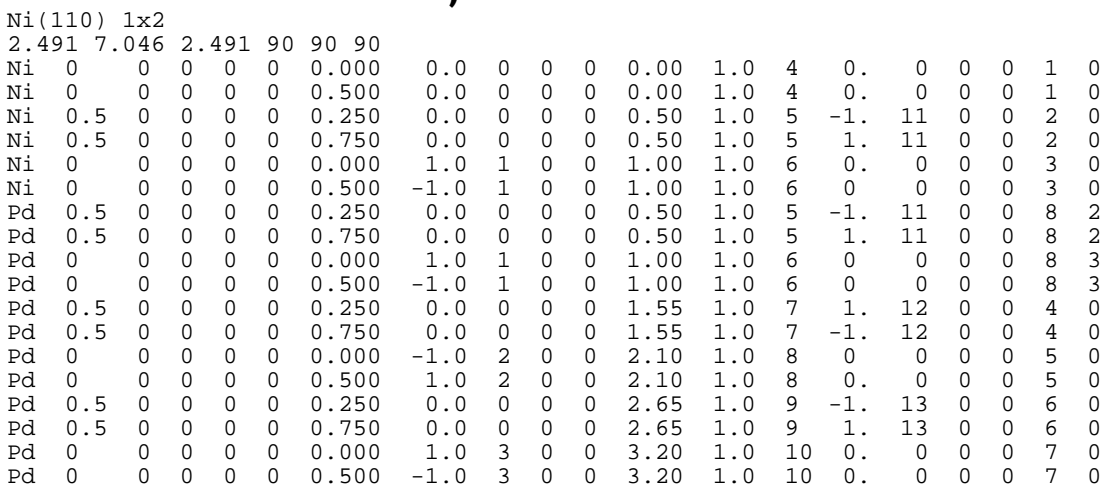

- Z is calculated in the same way as in format 1

- Occupancies work as in format 1 and 2 **if Mcsl's or Robach's extensions are activated**

# **ANNEX B: example of macro using set.plot.fb> menu**

E M A Y ret ret set plo fb CFT green CFD yellow xa ya xu 7.046 yu 7.046 xmi -1 ret ret ret

# **ANNEX C: example of automatic fit**

Example of macro for automatic fit: E M A Y ret ret <br>
R b ni110 r d dep r f depformat2 r p depformat2 /\* read bulk, data, fit and parameters files \*/ R b ni110 r d dep r f depformat2 r p depformat2  $E$  M O O fitpar "comments" ret /\* open the output file fitpar.tab  $*/$ LO<br>
L1 P 20 I 0.5 E 0.8 S 0.1 ret  $\frac{1}{2}$  are  $\frac{1}{2}$  into the loop menu L1 P 20 I 0.5 E 0.8 S 0.1 ret<br>
L2 P 21 I 0.2 E 0.5 S 0.1 ret /\* set loop2 parameters \*/  $\frac{1}{2}$  set loop2 parameters \*/ L3 P 0 ret  $/$ \* disable the unused loops \*/ L4 P 0 ret L5 P 0 ret L6 P 0 ret R ret ret  $/$ \* do automatic fit and return to the root \*/

 $\Rightarrow$  Fitpar.tab generated by the automatic fit session:

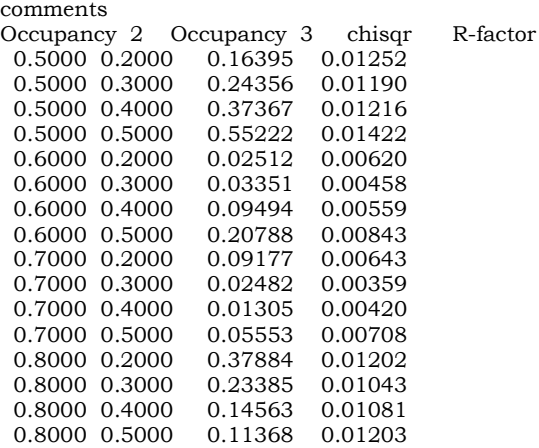